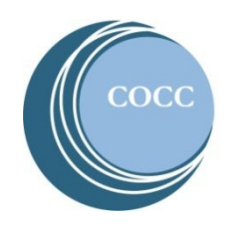

# College NOW How to Pay for Your College Now Courses

Below are instructions on how to pay for your College Now courses.

#### **Option 1: Pay over the phone**

Give us a call at 541-383-7229 and our friendly cashiering team will take your payment over the phone.

#### **Option 2: Pay online**

Watch the [COCC College Now Online Payments video tutorial](https://www.youtube.com/watch?v=LxYMTDLFHsI) or view the step-by-step instructions below.

1. Visit [COCC's website](https://www.cocc.edu/) and click on "Student Login"

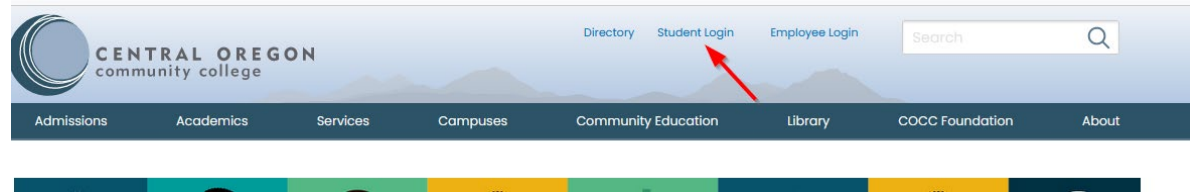

2. Select "Bobcat Web Account"

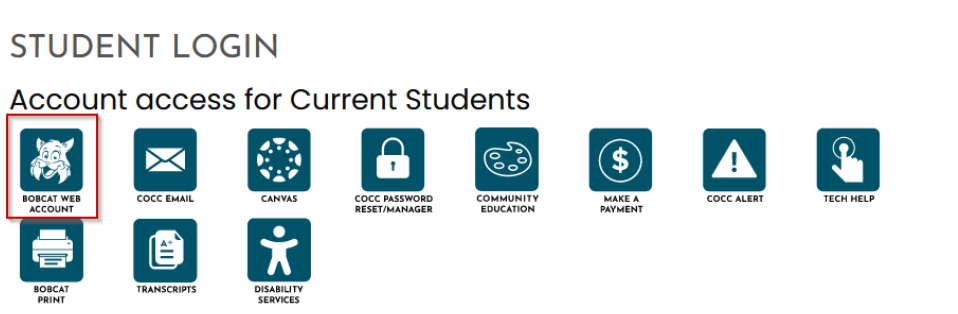

3. Enter your COCC username and password. If you have not activated your COCC Bobcat Web Account you will need to do that step first[. How to activate your Bobcat Web Account](https://www.youtube.com/watch?v=kqLKPLF1AL4) (video)

#### 4. Select "Tuition and Payments"

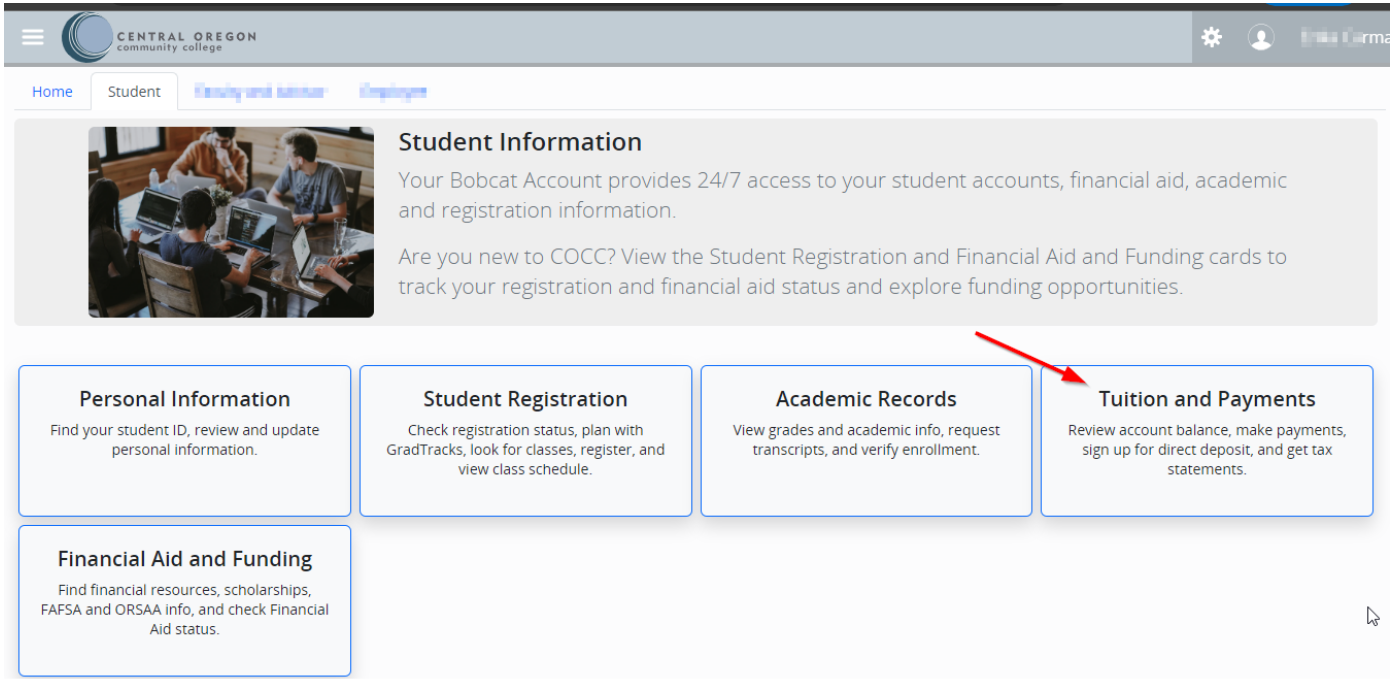

5. Select "Account History Detail"

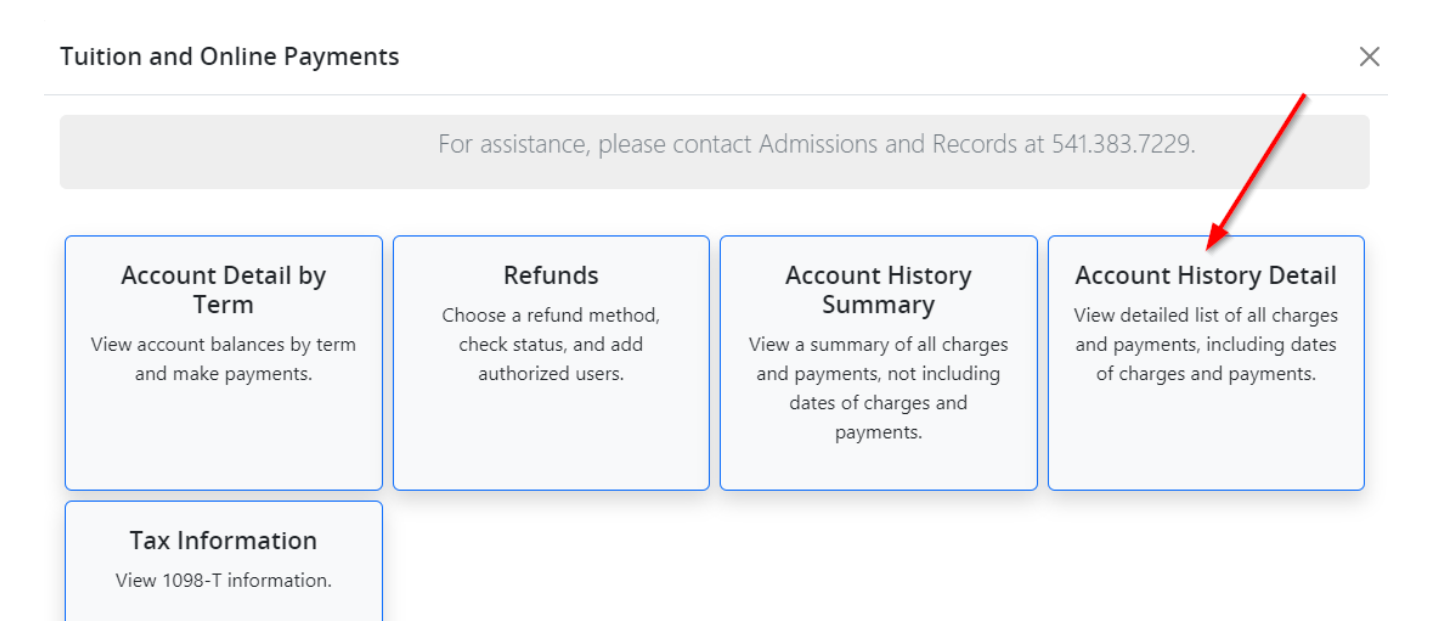

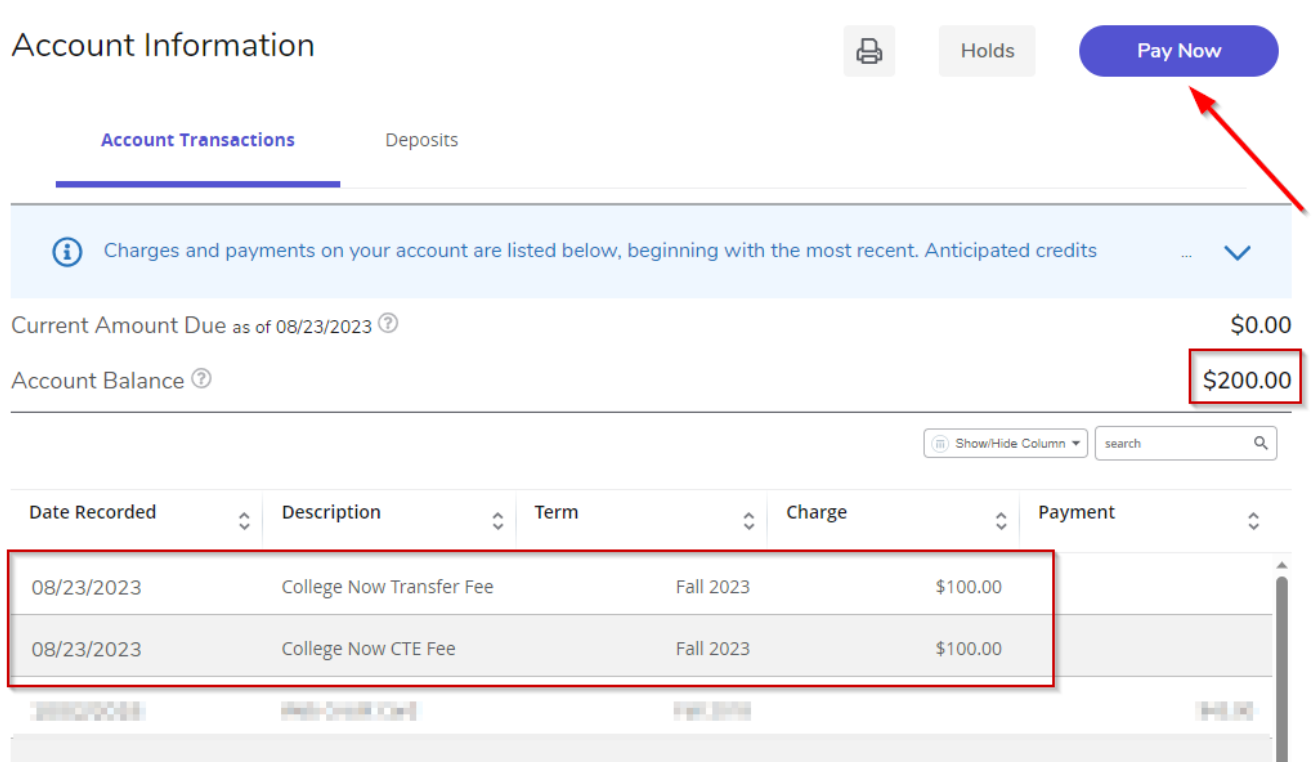

7. Select the COCC term that has College Now charges and select "Pay Now".

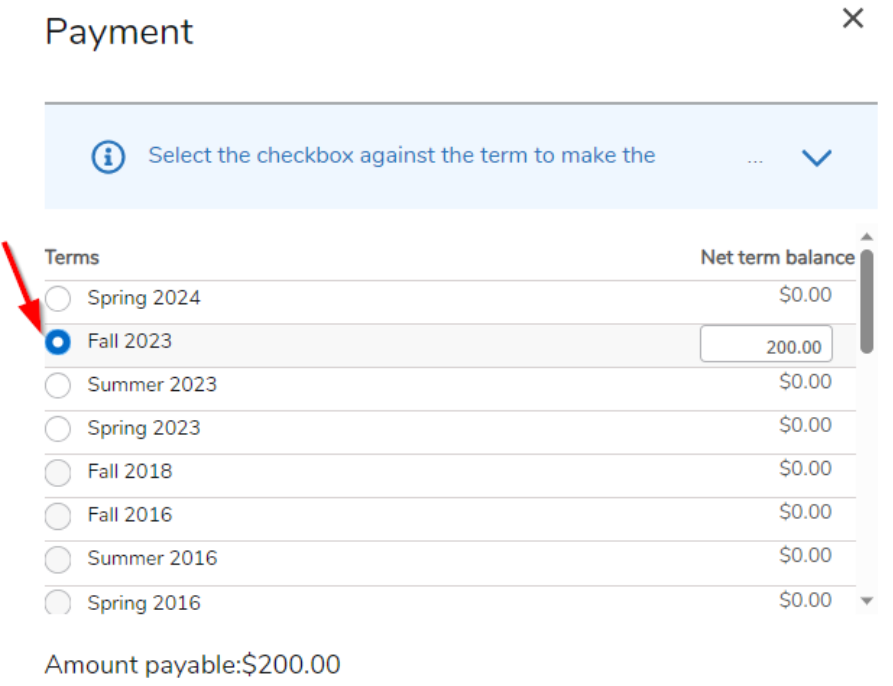

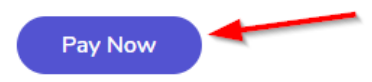

8. Exit out of the e-Refunds method selection pop up box

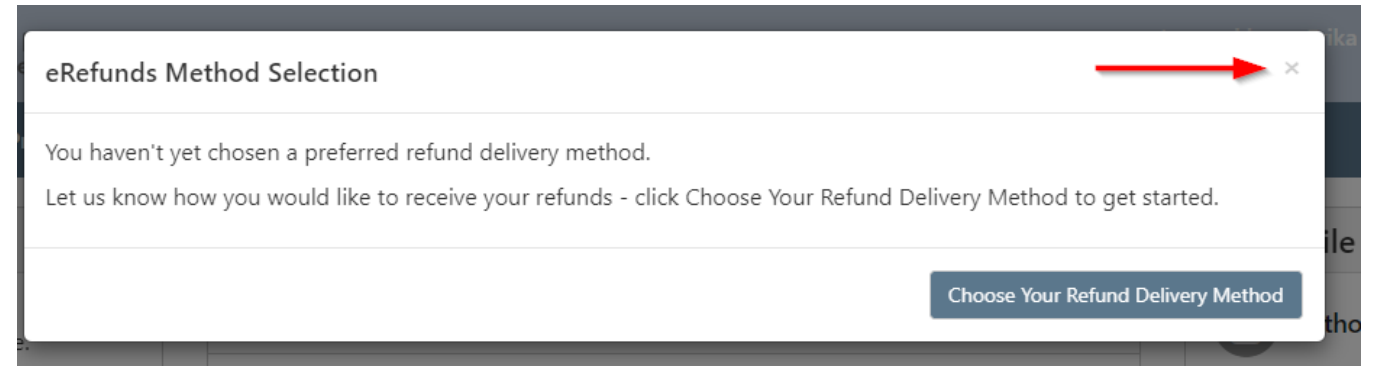

## 9. Select "Make a Payment"

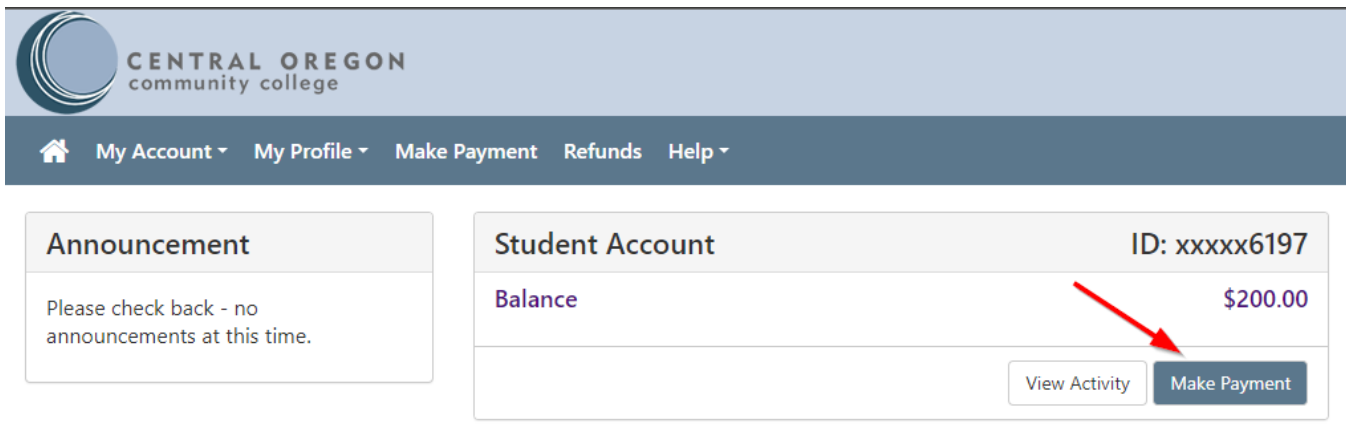

10. Select "Current Account Balance", then click "Add" and click continue.

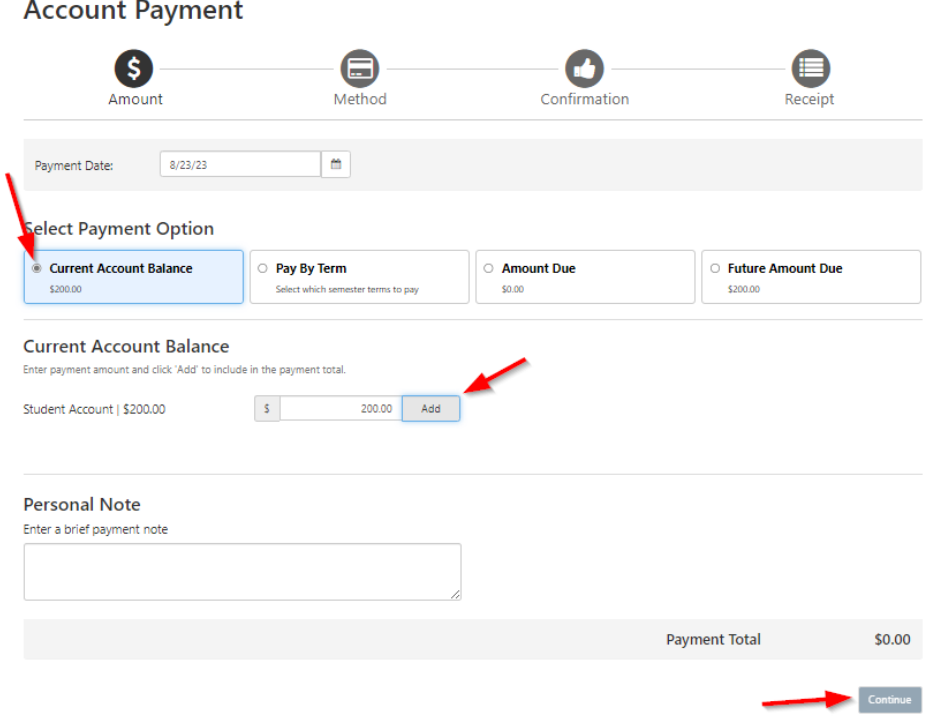

11. Select "Method of Payment" and click continue

# **Account Payment**

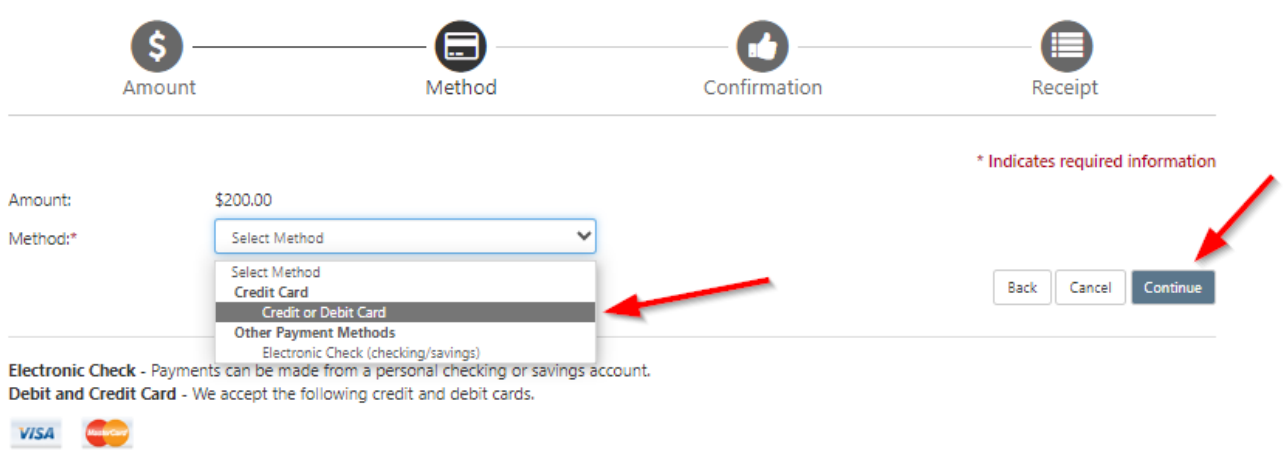

## 12. Enter your credit card number and click continue

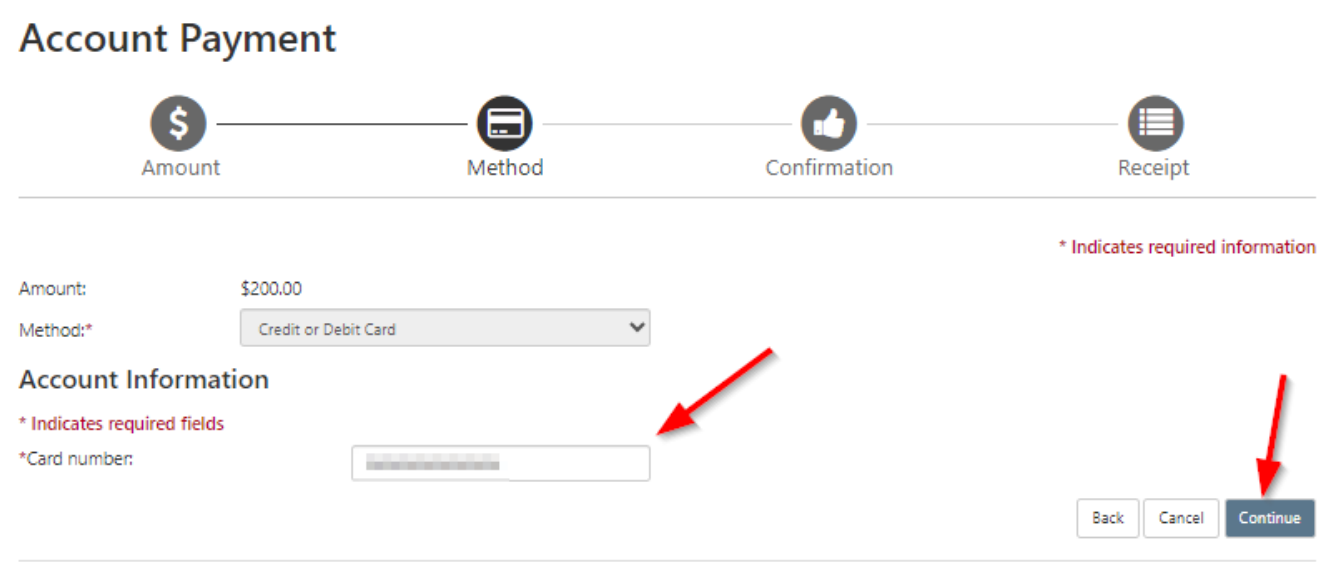

Electronic Check - Payments can be made from a personal checking or savings account. Debit and Credit Card - We accept the following credit and debit cards.

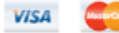

13. Enter your information and click continue.

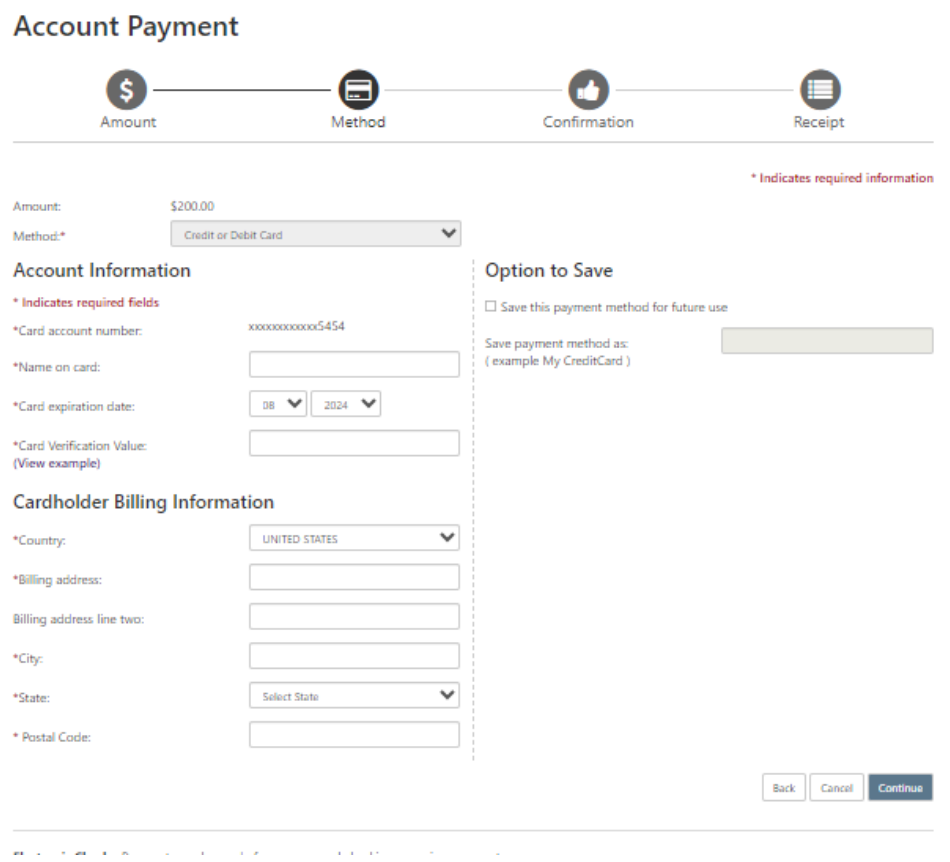

14. Review your transaction details and select "Submit Payment".

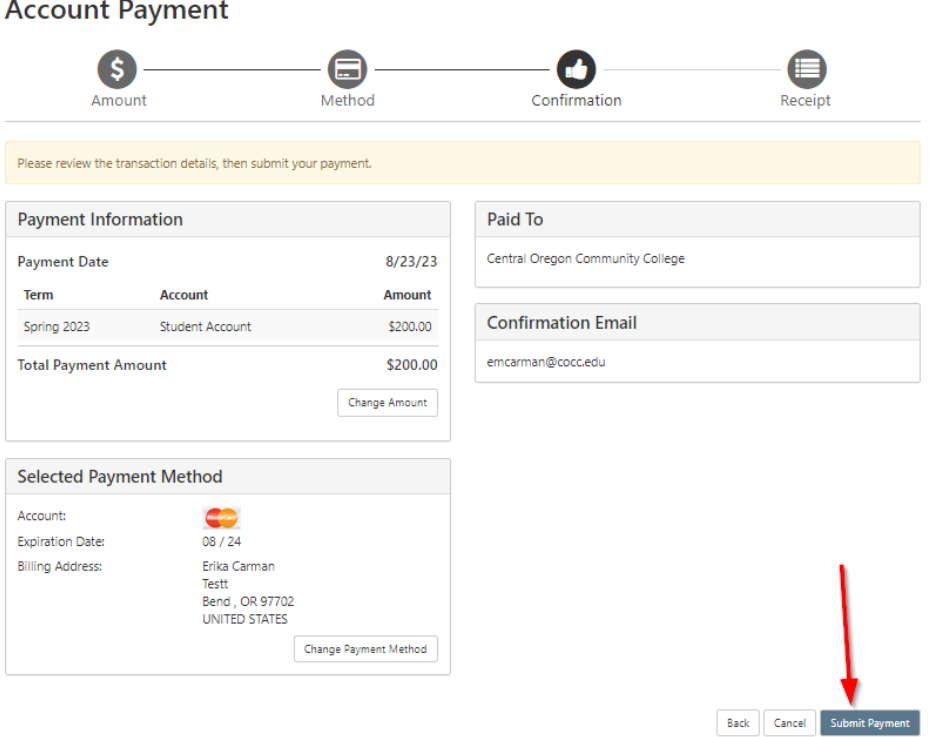